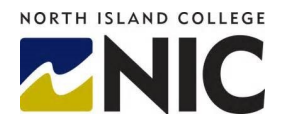

## **NIC - Criminal Record Check Instructions**

## **BC Services Card**

The new eCRC system utilizes the BC Services Card as Electronic Identity Verification (EIV). To learn more about using your BC Services for eCRC online services Frequently Asked Questions (FAQ[\) click here](https://www.nic.bc.ca/about-us/employment-opportunities/CRC-Immunization/FAQ) or visi[t https://www2.gov.bc.ca/gov/content/governments/government-id/bc-services-card.](https://www2.gov.bc.ca/gov/content/governments/government-id/bc-services-card)

## **Applying for a Criminal Record Check Online**

The Applicant Guide – applying for eCRC Online Service provides detailed steps to applying or a Criminal Record Check [Click here.](https://www.nic.bc.ca/about-us/employment-opportunities/CRC-Immunization/Applicant-Guide-applying-for-eCRC-Online-Services.pdf)

You will be directed to log on to<https://justice.gov.bc.ca/criminalrecordcheck>Follow the directions outlined on the Ministry of Justice Criminal Record Check webpage. When asked to enter the access code provided by your organization use the Access Code: G964GTY26F

You will be required to pay for your application. Your application will take approximately two weeks to process.

## **Sharing the result of a Completed Criminal Record Check**

If you have had a Criminal record check completed within the last 5 years through the Ministry of Justice Criminal Records Review Program that is for the same type of check you can share the results with NIC.

Log on to [https://justice.gov.bc.ca/criminalrecordcheck.](https://justice.gov.bc.ca/criminalrecordcheck) Follow the directions outlined on the Ministry of Justice Criminal Record Check webpage. When asked use the Access Code: G964GTY26F Steps are outlined on page 8 of the Applicant Guide – applying for eCRC Online Service, [click here.](https://www.nic.bc.ca/about-us/employment-opportunities/CRC-Immunization/Applicant-Guide-applying-for-eCRC-Online-Services.pdf)